**Versión 5.2** 

## BOLETÍN (ENERO 2012) **a2 Herramienta Administrativa Configurable**

# **a2softway C.A.**

**V E R SI Ó N 5 . 2** 

# **a2HerramientaAdministrativaConfigurable**

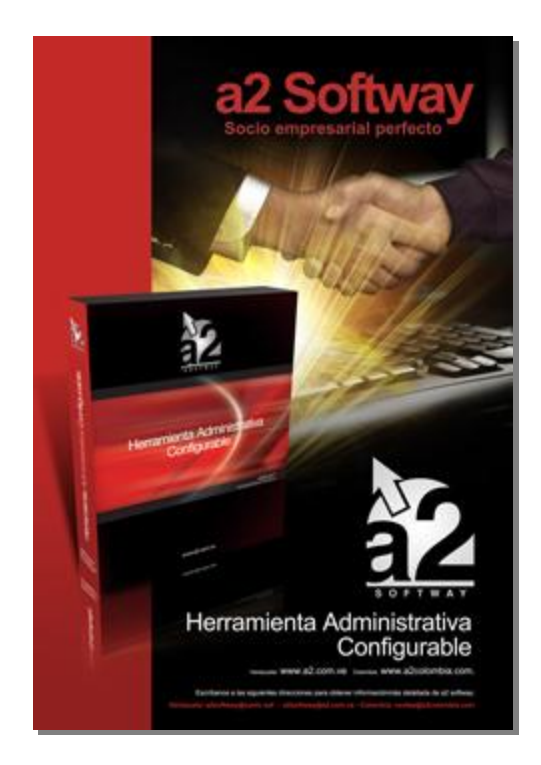

e-mail [a2softway@cantv.net](mailto:a2softway@cantv.net) [www.a2.com.ve](http://www.a2.com.ve) Maracaibo-Venezuela

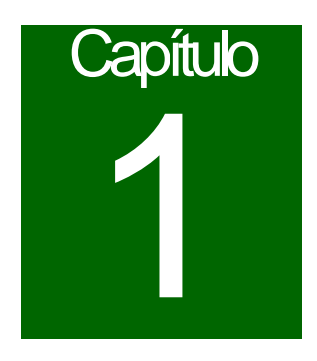

#### **Mejora realizada a la aplicación a2 Herramienta Administrativa Configurable Versión 5.2**

Es esta versión se incluye la posibilidad de generar impuestos sobre los intereses que calcula el modulo de financiamiento de ventas al momento de generar las cuotas.

Estos intereses junto con su impuesto se incluirán en el libro a través de una nota de debito.

Para utilizar esta opción primero debemos **activar el modulo de financiamiento,** esa opción está en la ventana de políticas avanzadas de facturas, entre las opciones que están en la parte derecha de la ventana.

Se debe tomar en cuenta que en el administrativo debe ingresar con el **usuario Master**, para que pueda ver la ventana de configuración del modulo de financiamiento y también que es necesario totalizar una factura porque la opción se encuentra en la ventana de **Formas de Pago**. En esa ventana tendrá disponible un botón que dice **Financiar,** que le permitirá entrar en la ventana de financiamiento; una vez allí seleccionaremos el icono de a2 que está en la parte superior de la ventana, donde tenemos disponible la opción del menú **Configurar Ventana.** Esa Opción activara la siguiente ventana que incluye la opción "Activar Impuesto para los intereses de financiamiento".

#### *Para más información sobre como ingresar a la configuración de la opción de financiamiento ver boletín Versión 2.76.*

**Configurando Financiamiento:** 

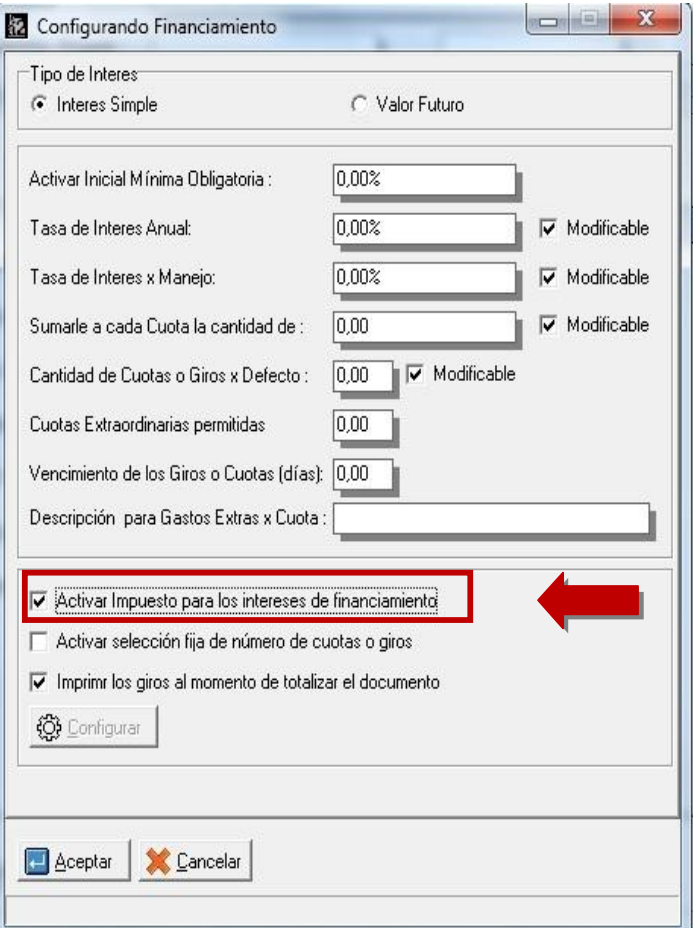

*Importante luego de modificar la configuración se debe refrescar la ventana de totalización para que tome los cambios*.

#### **Efecto al momento de hacer una Factura**

Al activar la opción se observa en la ventana principal de financiamiento una nueva opción donde se mostrara los impuestos de los intereses.

Si por ejemplo se va a financiar un monto de 4.480,00 al 40% anual y se establecen tres cuotas observaremos este resultado

#### **Financiamiento:**

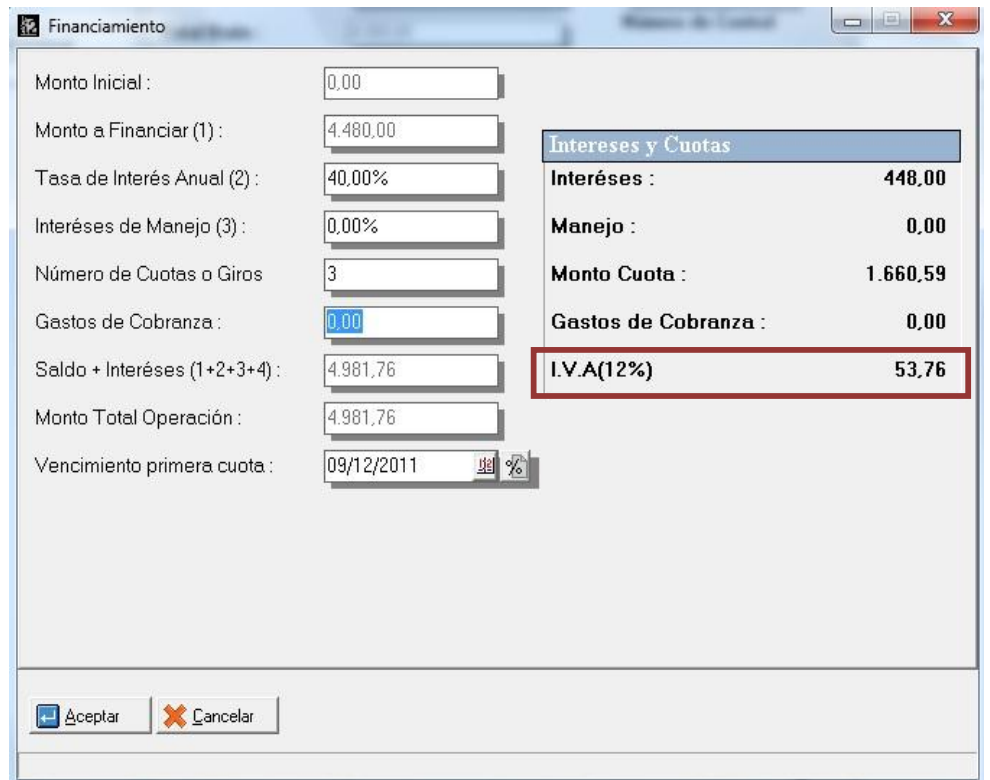

Tomando en cuenta el ejemplo el monto final corresponderá a la suma del monto total de la factura (4.480)+ Los intereses (448) + El impuesto generado por estos (53,76), para un total de 4.981,76, siendo este el monto reflejado en él saldo, en Cuentas por cobrar

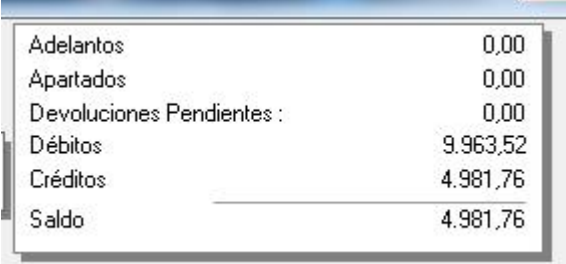

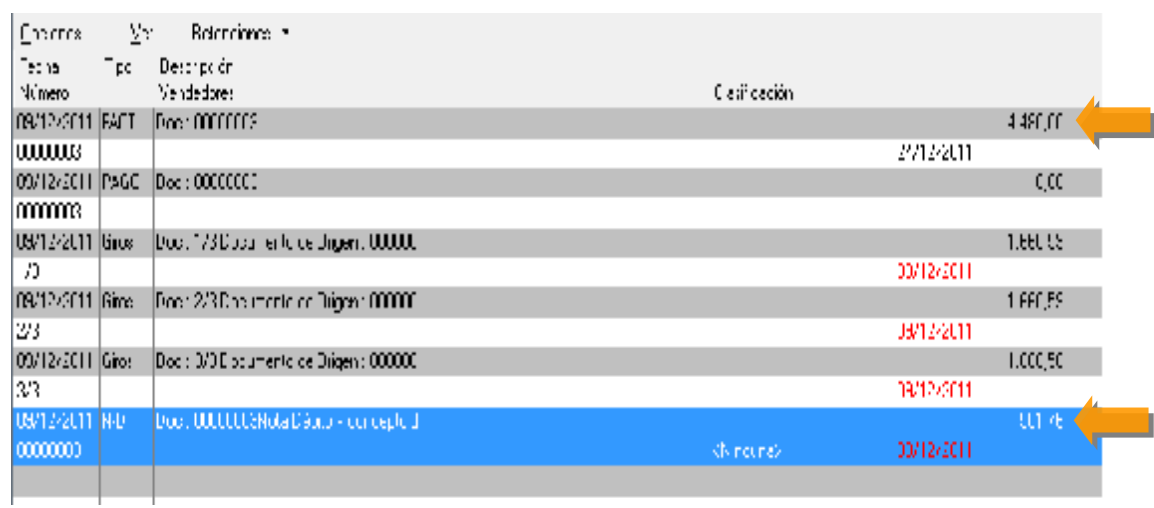

**Observemos el resultado en el grid de Cuentas por cobrar, en el orden que se generó:** 

- 1. La factura que se mostrara en el libro de ventas, a la cual se le aplico el financiamiento por el monto original (4.480,00)
- 2. El pago correspondiente a la factura y la nota de debito para el cuadre de las cuentas por cobrar.
- 3. Los giros generados, en el ejemplo son dos giros de 1660,59 c/u y uno de 1660,58 que corresponden al monto reflejado en el saldo de la ventana 4981,76. (Recordemos que corresponde al monto de la factura +intereses + IVA de los intereses)
- 4. Una nota de debito que se mostrara en el libro de ventas con el monto de los intereses y el Impuesto correspondientes  $(448,00 + 53,76 = 501.76)$

De esta manera cuadra perfectamente cuentas por cobrar quedando solo pendiente por pagar el monto correspondiente a los giros.

#### **Efecto al momento de hacer una Devolución.**

Cuando una factura con las características anteriores se devuelve se generan dos notas de Crédito, una que corresponde a la factura y otra que corresponde a la nota de debito generada por los intereses y su IVA. Si devolvemos la factura del ejemplo anterior observaremos dos notas de crédito pendientes por aplicar, si nos dirigimos al menú pendientes de las CXC de ese Cliente observaremos:

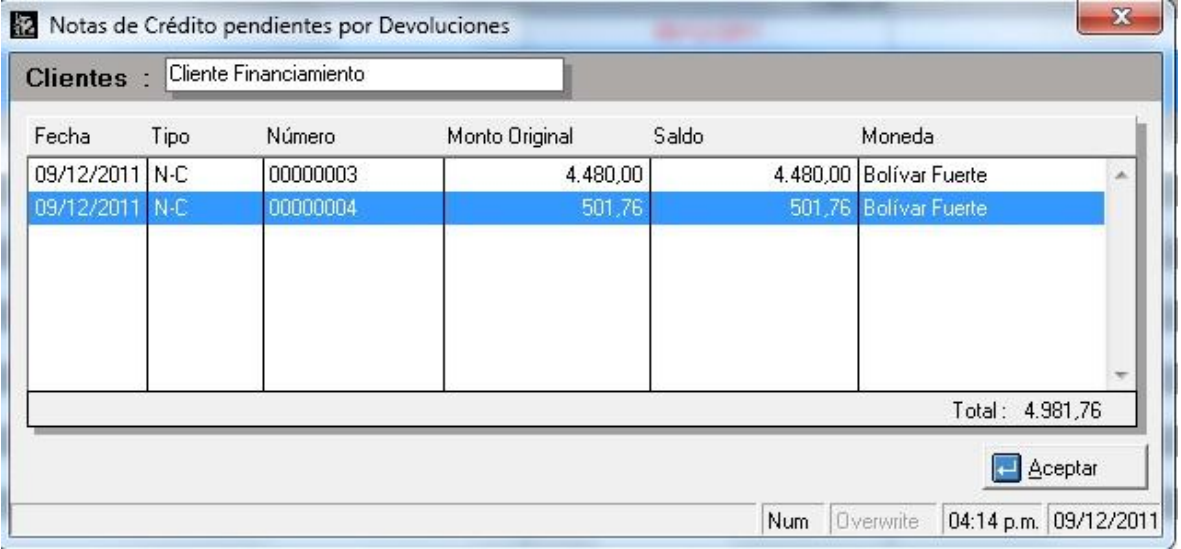

La nota de crédito 00000003 corresponde al monto exacto de la factura y 00000004 corresponde a la nota de debito, como ya vimos que la suma de ambos genera exactamente el monto de los giros, el saldo de este cliente se hace cero. Es importante recordar que las notas de crédito se generan pendientes y se deben aplicar a los documentos correspondientes.

Se incluyo una nueva variable disponible para imprimir el impuesto de los intereses en el Formato de factura, esta es la 1.105 IVA S/intereses Financiamiento. Al igual que se incluyo la variable para el generador de informes en la banda de Operaciones de inventario.

**Nota Importante**: se debe tomar en cuenta que la nota de debito generada va a afectar el comprobante de CXC.

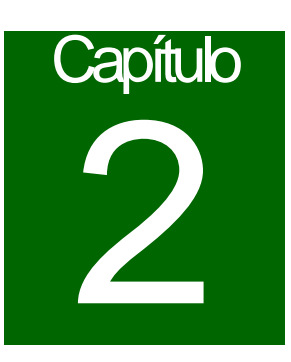

### **Revisiones:**

1. El informe ventas diarias el monto correspondiente al financiamiento, ya no forma parte del total ingresos.

Esperamos que esta versión sea del agrado de todos ustedes, con la misma queremos reiterar el apoyo del equipo de trabajo a2 hacia toda la cadena de distribuidores aportando con esta nueva versión un grano más de arena de la montaña que todos estamos construyendo.

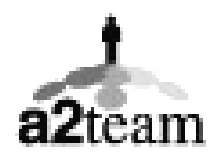

**a2team siempre trabajando para un futuro y el futuro es hoy.** 

**Para sus comentarios y dudas: [soporte@a2.com.ve](mailto:soporte@a2.com.ve)**